### **Archway Computer Training Computer and Professional Development Specialists 01747 820396, 07477 578417** [www.archwayct.co.uk](http://www.archwayct.co.uk/) [info@archwayct.co.uk](mailto:%20info@archwayct.co.uk) **June 2021 Newsletter**

# **Our news**

I have been pretty excited to start doing face-to-face training again; having now had both doses of the vaccine, I am feeling as safe as I can be. Not everyone is happy with having their training remotely so as well as newly booked sessions, some that were booked for last year are, at last, being rescheduled.

Another excitement has been training [Advanced Excel 365,](http://www.archwayct.co.uk/microsoft-office-training/microsoft-excel-training) and the use of the **XLOOKUP**  function. It is so much more powerful than the **VLOOKUP** function; I have written a couple of blog posts on it; both of which are reproduced below.

We are still doing a lot of **remote training**, using Microsoft Teams and Zoom, either tailored to the needs of the individual or company, or in a group session. Some people prefer to learn in this way as **training can be done in small chunks, rather than spending a whole day at a time**. We are very happy to book people in for an **hour or a two hour slot** as required.

To see the list of June scheduled sessions, see further down this newsletter. Sessions are updated regularly - please see [http://www.jmdtraining.co.uk/online-training](http://www.archwayct.co.uk/online-training) for most up-to-date availability - once there are 6 attendees, the session will be closed to further attendees and a new one scheduled.

#### **Hints and Tips**

For those of you using Microsoft 365, there are additions to the package all the time which you may not notice if you having been using Microsoft Office for years. I include some of these in my blog [http://ifonlyidknownthat.wordpress.com](http://ifonlyidknownthat.wordpress.com/) -and reproduce a couple below.

**Microsoft Excel - XLOOKUP**

If you are using Excel 365 or Excel 2019, you will be able to use the new **XLOOKUP** function. This has many uses - I am outlining one of them here.

Previously if I was using a **VLOOKUP** function and wanted to use the function across several columns, I would use a **VLOOKUP** function combined with a **COLUMN** function. And if I also wanted to add in a message if there was no match, I also included the **IFERROR** function.

So if my original date looked like

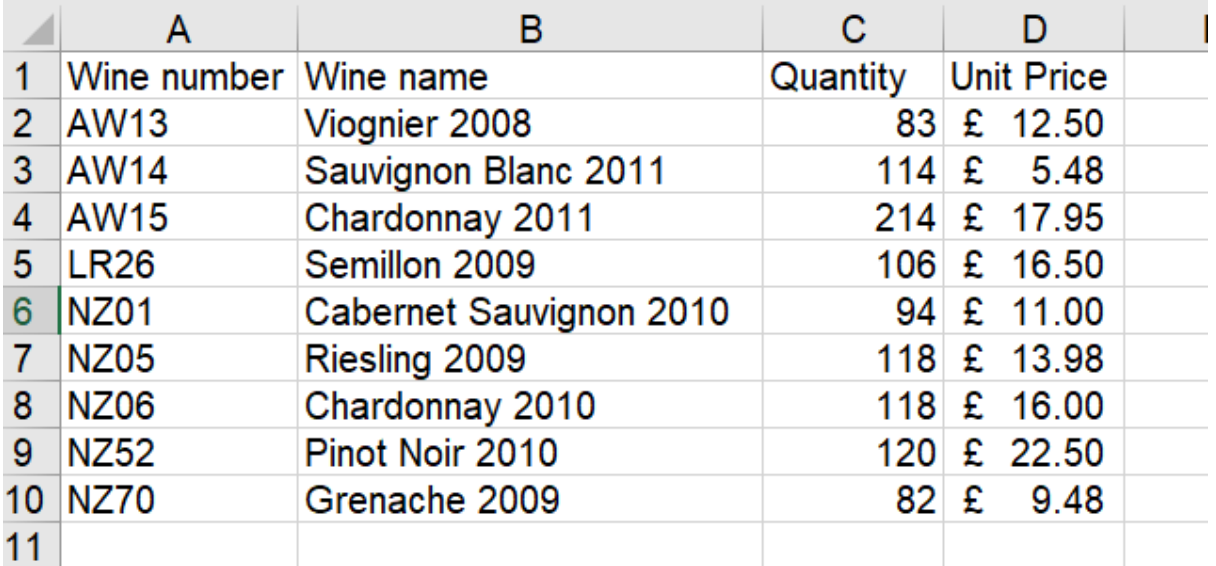

and I had a list of Wine numbers that a client had asked for and I wanted to find the relevant Name, Quantity and Unit Price, my formula, in cell H2 if the Wine number that I was trying to locate in this data set was in cell G2 would be:

#### **=IFERROR(VLOOKUP(\$G2,\$A\$2:\$D\$10,COLUMN(B1),FALSE), "Not in stock")**

To achieve a similar result with an **XLOOKUP**, the formula would be:

#### **=XLOOKUP(G2,\$A\$2:\$A\$10,\$B\$2:\$D\$10,"Not in stock")**

Which is rather easier. When I use this in cell H2, it automatically also fills in I2 and J2 as it is looking at the information in 3 columns, B to D.

The syntax for the **XLOOKUP** used here is

#### =**XLOOKUP(lookup value, lookup array, return array, if not found)**

There are other options for closest rather than exact match, etc, but I'll look at them at another time!

Find out more about our **[Microsoft Excel training](http://www.archwayct.co.uk/microsoft-office-training/microsoft-excel-training)** in Wiltshire, Dorset, Somerset and Hampshire.

<hr size=2 width="100%" align=center>

#### **Microsoft Excel - XLOOKUP function - returning data from non-contiguous columns**

When training **XLOOKUP** recently, I was asked if it could return data on columns that were not next to each other.

Yes, you can, but it also involves using the **CHOOSE** function.

In the example below, the original column order was Wine Number, Wine Name, Quantity and Price:

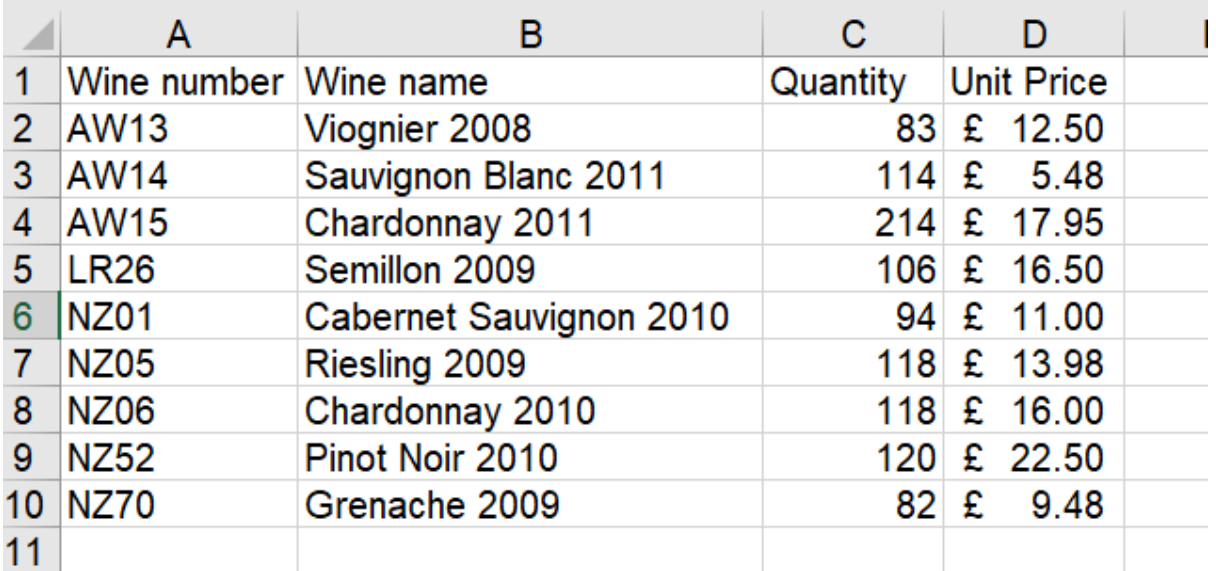

I want to return Wine number, Price and Quantity - wine name Semillon 2009 is in cell G13, so I am putting my cursor in cell H13.

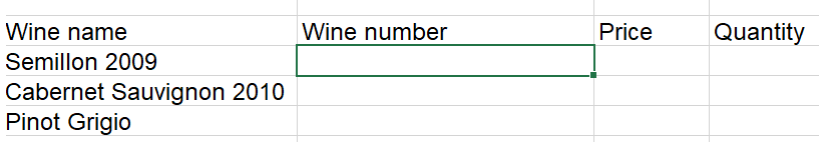

Going to **XLOOKUP**, the relevant syntax is

**=XLOOKUP(lookup\_value, lookup\_array, return\_array,** 

**[if\_not\_found],[match\_mode],[search\_mode])**

In this example, we need cell G13 for the lookup value and \$B\$2:\$B\$10 is the lookup array.

It is the return array that is more tricky. The **CHOOSE** function allows us to specify the order of columns so I need **CHOOSE({1, 2, 3}, \$A\$2:\$A\$10**, **\$D\$2:\$D\$10, \$C\$2:\$C\$10)**. We want to return 3 columns, that is why the **CHOOSE** function has the **1,2,3**; the squiggly brackets indicate that we are returning an array of three columns.

So my formula is:

**=XLOOKUP(G13,\$B\$2:\$B\$10,CHOOSE({1,2,3},\$A\$2:\$A\$10,\$D\$2:\$D\$10,\$C\$2:\$C\$10),"Not in stock")**

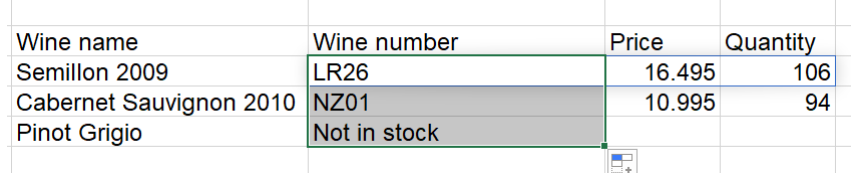

Find out more about our [Microsoft Excel training](http://www.archwayct.co.uk/microsoft-office-training/microsoft-excel-training) [i](http://www.archwayct.co.uk/microsoft-office-training/microsoft-excel-training)n Dorset, Wiltshire, Somerset and Hampshire.

<hr size=2 width="100%" align=center>

## **Online Training Sessions**

Since it is difficult at present to provide face-to-face training, we are pleased to be able to announce some interactive short training sessions.

Sessions will be conducted using WebEx or Zoom and will be limited to 6 people. Once a session is full, new dates will be released.

Training files and a meeting invitation will be sent out to participants in advance of the training session. Sessions are updated regularly **[here](http://www.archwayct.co.uk/online-training)**.

**To find out more details, ring on the mobile number at the top of this newsletter,** [email us](mailto:jdonbavand@btinternet.com?subject=Online%20training) **or fill in our online [contact form](http://www.archwayct.co.uk/contact)**.

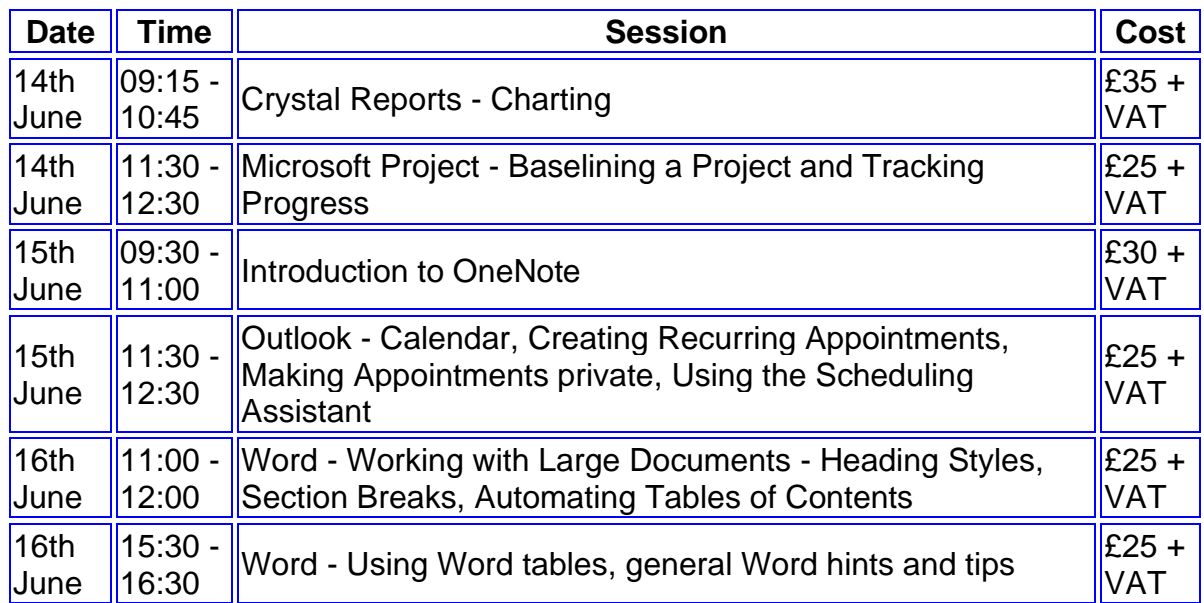

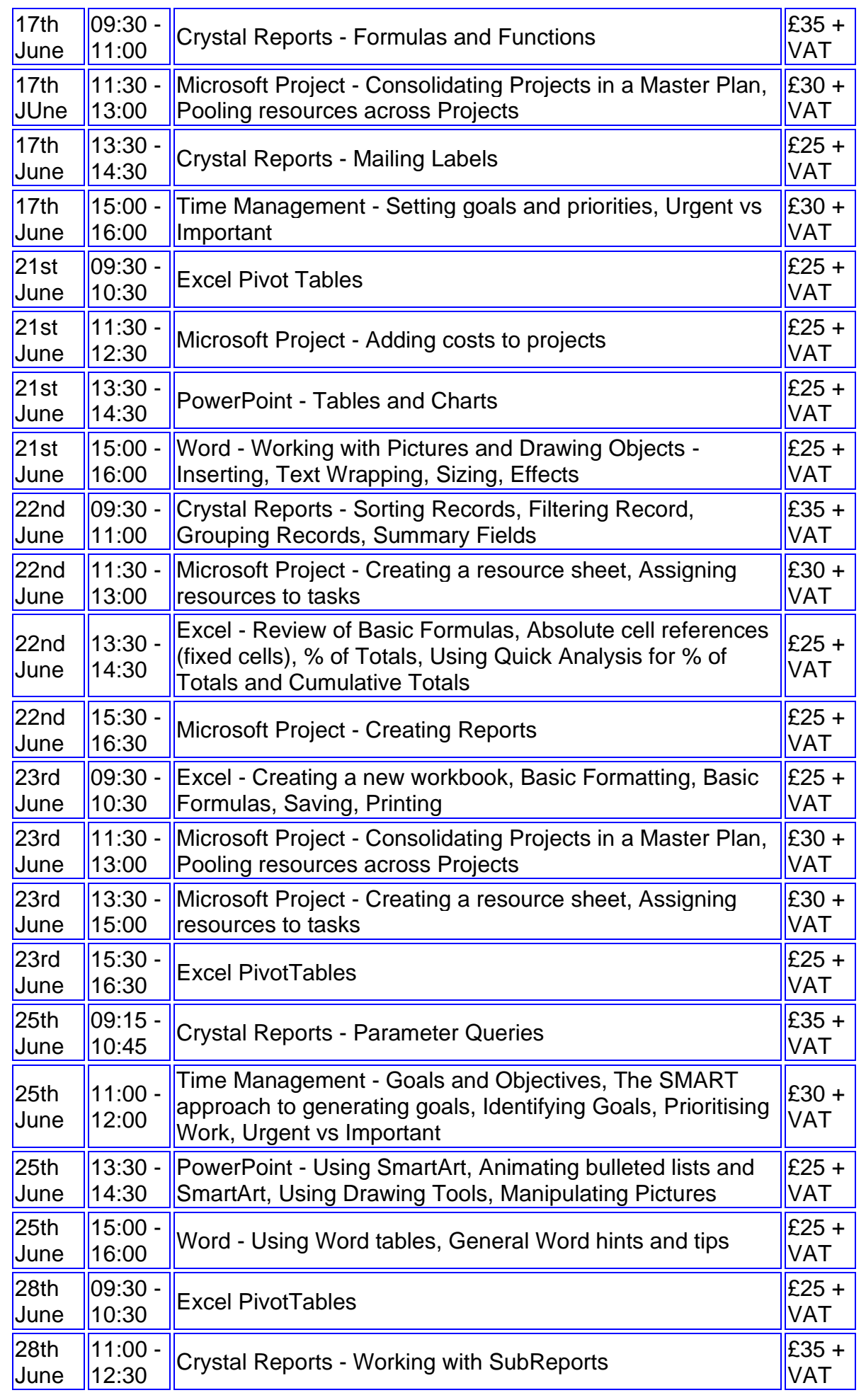

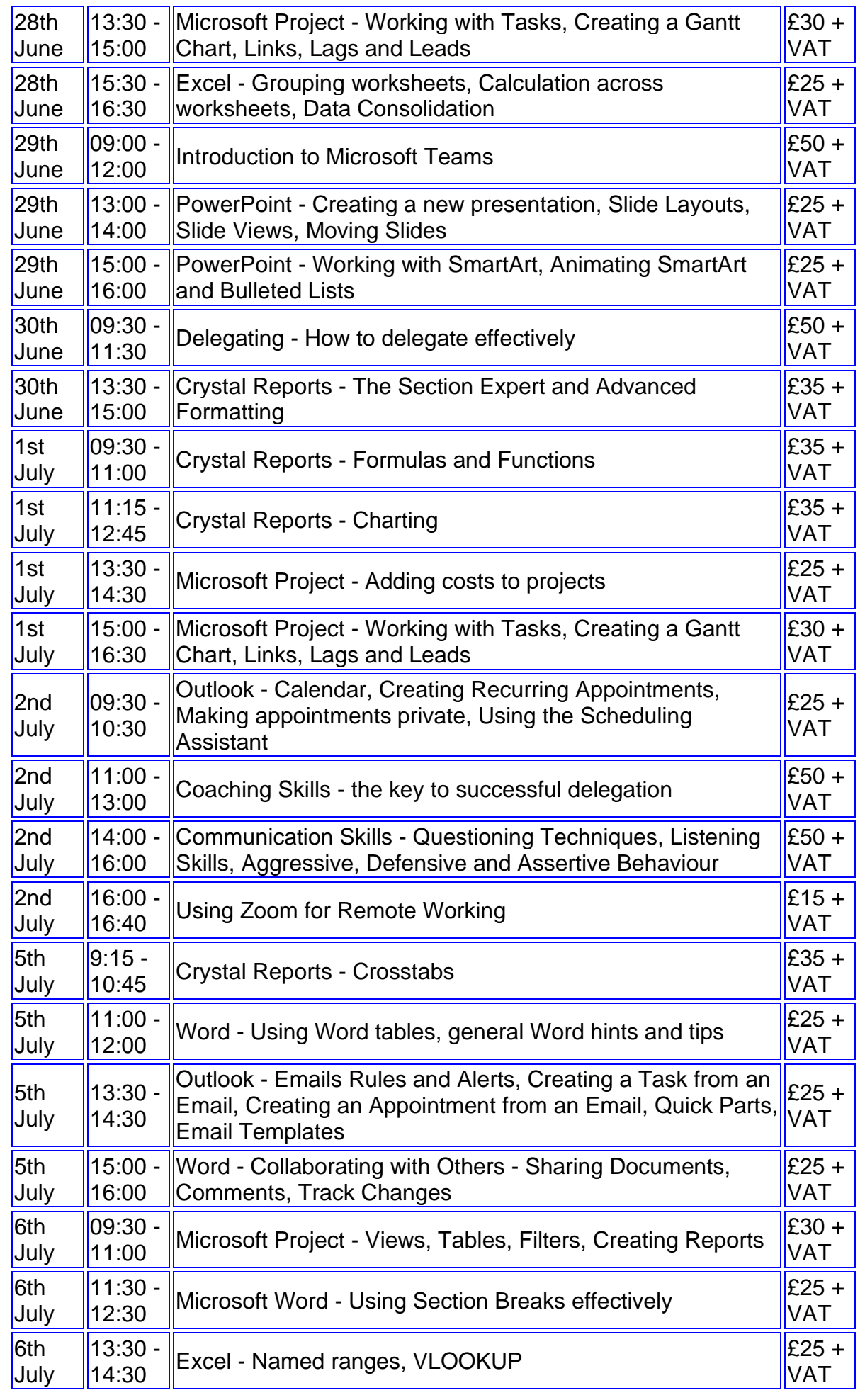

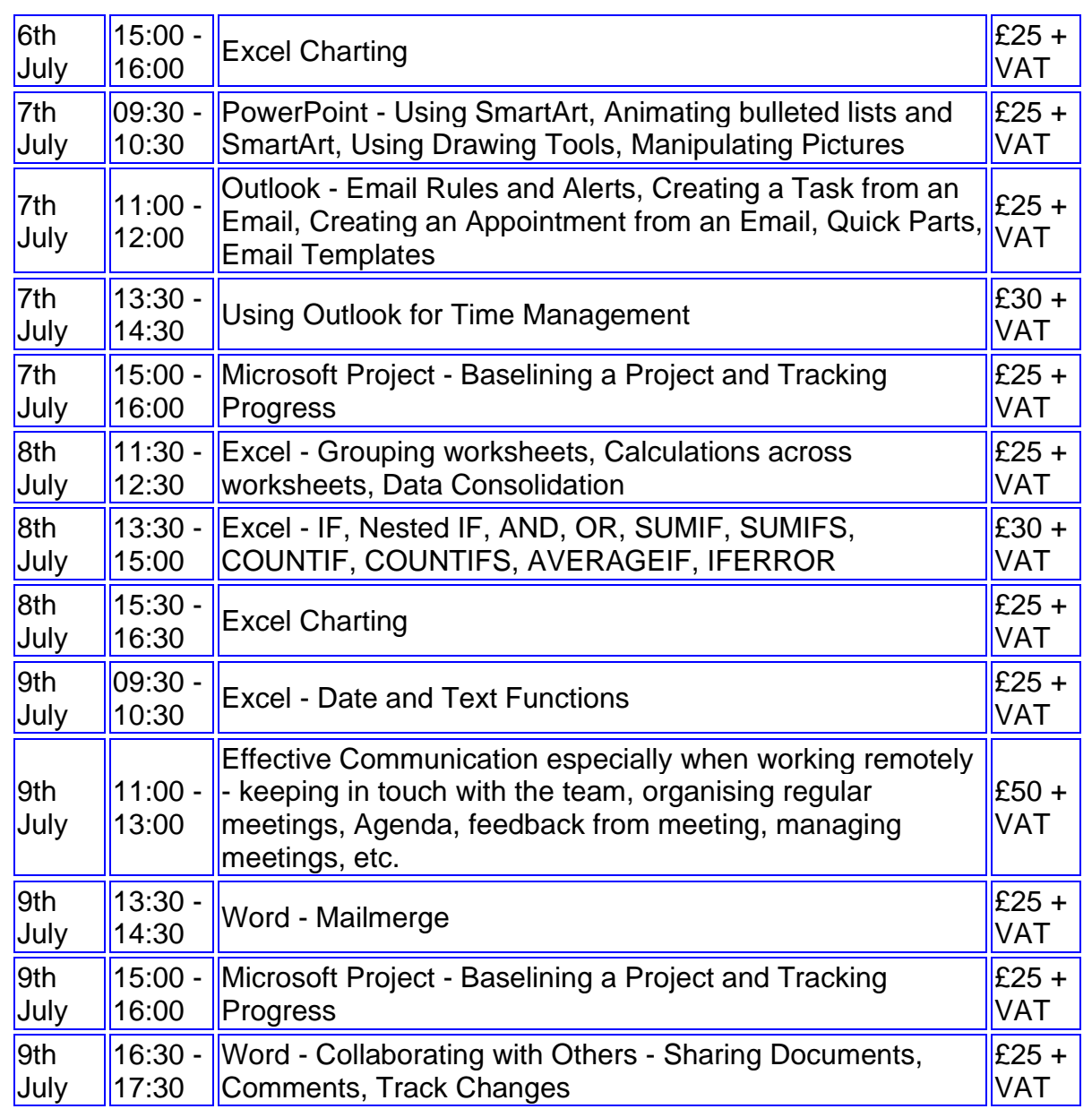

#### **Keep well and safe.**

#### **Janet Donbavand**

[follow on Twitter](https://www.twitter.com/JanetDonbavand/) | friend on Facebook | [forward to a friend](http://us2.forward-to-friend.com/forward?u=57e6cd5c53ab47d556d5472c8&id=5cb2bd0a2d&e=__test_email__)

*Copyright © 2021* **Archway Computer Training** *All rights reserved.*

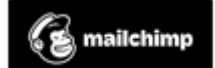

[unsubscribe from this list](https://jmdtraining.us2.list-manage.com/unsubscribe?u=57e6cd5c53ab47d556d5472c8&id=8da9f3f10e&e=__test_email__&c=5cb2bd0a2d) | [update subscription preferences](https://jmdtraining.us2.list-manage.com/profile?u=57e6cd5c53ab47d556d5472c8&id=8da9f3f10e&e=__test_email__&c=5cb2bd0a2d)